## Administration

You can enable/disable rules from project settings page. Just go to the debt configuration section included with the plugin:

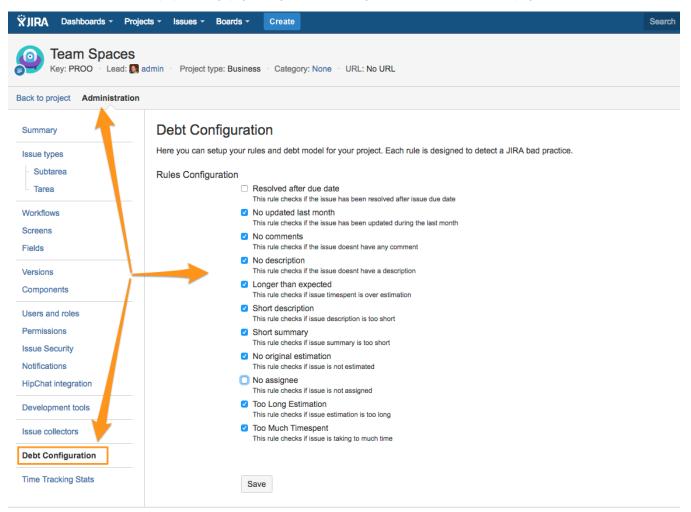

Check the rules that you want to enable in your project and just save the configuration. All the debt computation will be updated with this rules.